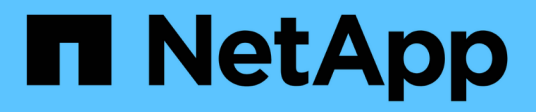

# **Azure Blob Storage-Konten managen**

Azure Blob storage

NetApp October 04, 2023

This PDF was generated from https://docs.netapp.com/de-de/bluexp-blob-storage/task-add-blobstorage.html on October 04, 2023. Always check docs.netapp.com for the latest.

# **Inhalt**

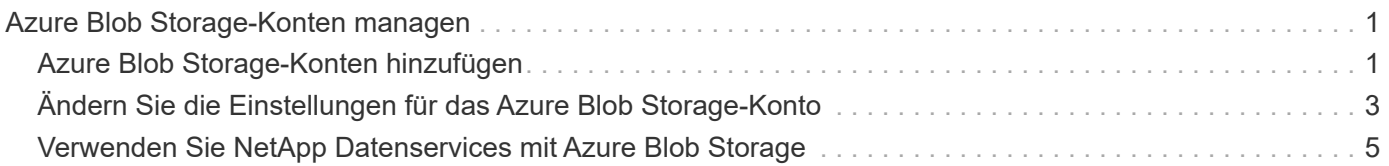

# <span id="page-2-0"></span>**Azure Blob Storage-Konten managen**

## <span id="page-2-1"></span>**Azure Blob Storage-Konten hinzufügen**

Sobald Ihre Azure Blob Storage-Arbeitsumgebung in unserem Canvas verfügbar ist, können Sie zusätzliche Storage-Konten direkt aus BlueXP hinzufügen.

#### **Schritte**

1. Doppelklicken Sie im Bildschirm auf die Azure Blob Storage-Arbeitsumgebung, um die Seite Azure Blob Storage Overview anzuzeigen, und klicken Sie auf **Storage-Konto hinzufügen**.

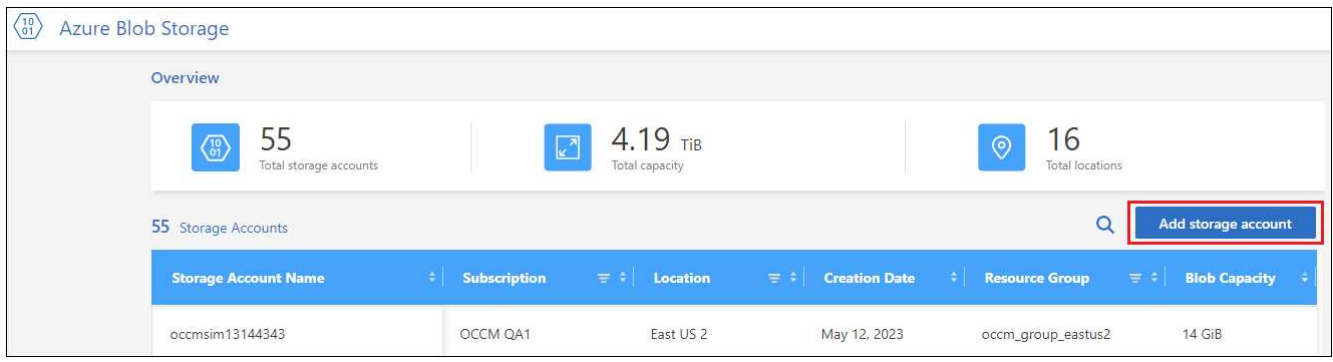

Die Seite *Speicherkonto hinzufügen* wird angezeigt.

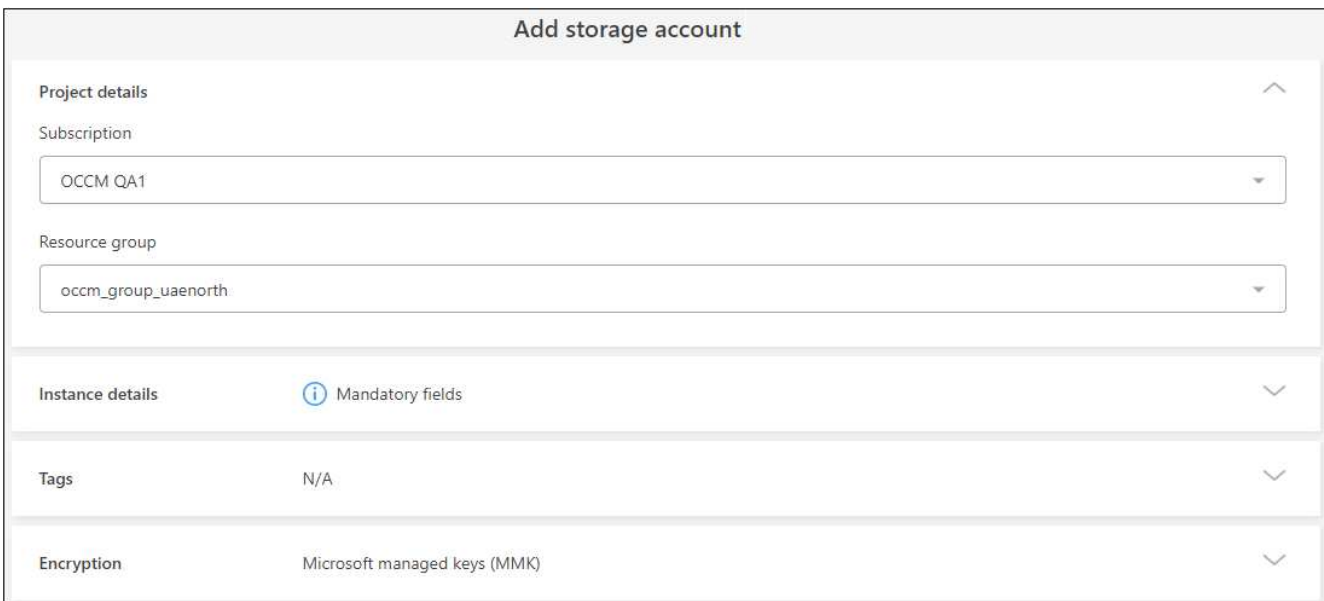

2. Geben Sie die erforderlichen Informationen im Abschnitt *Projektdetails* ein.

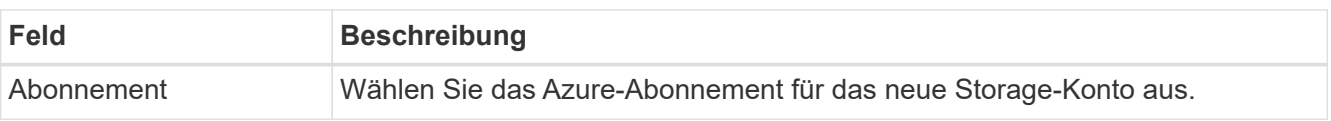

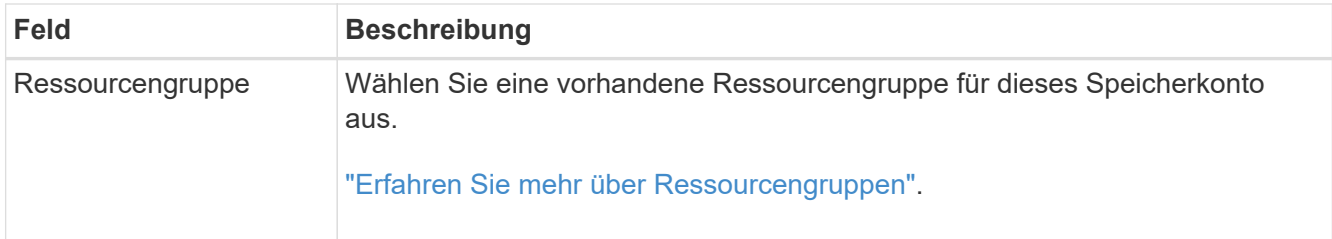

3. Geben Sie im Abschnitt *Instance Details* den Namen des Speicherkontos ein und wählen Sie eine Region (oder Regionen) aus, in der das Speicherkonto erstellt werden soll.

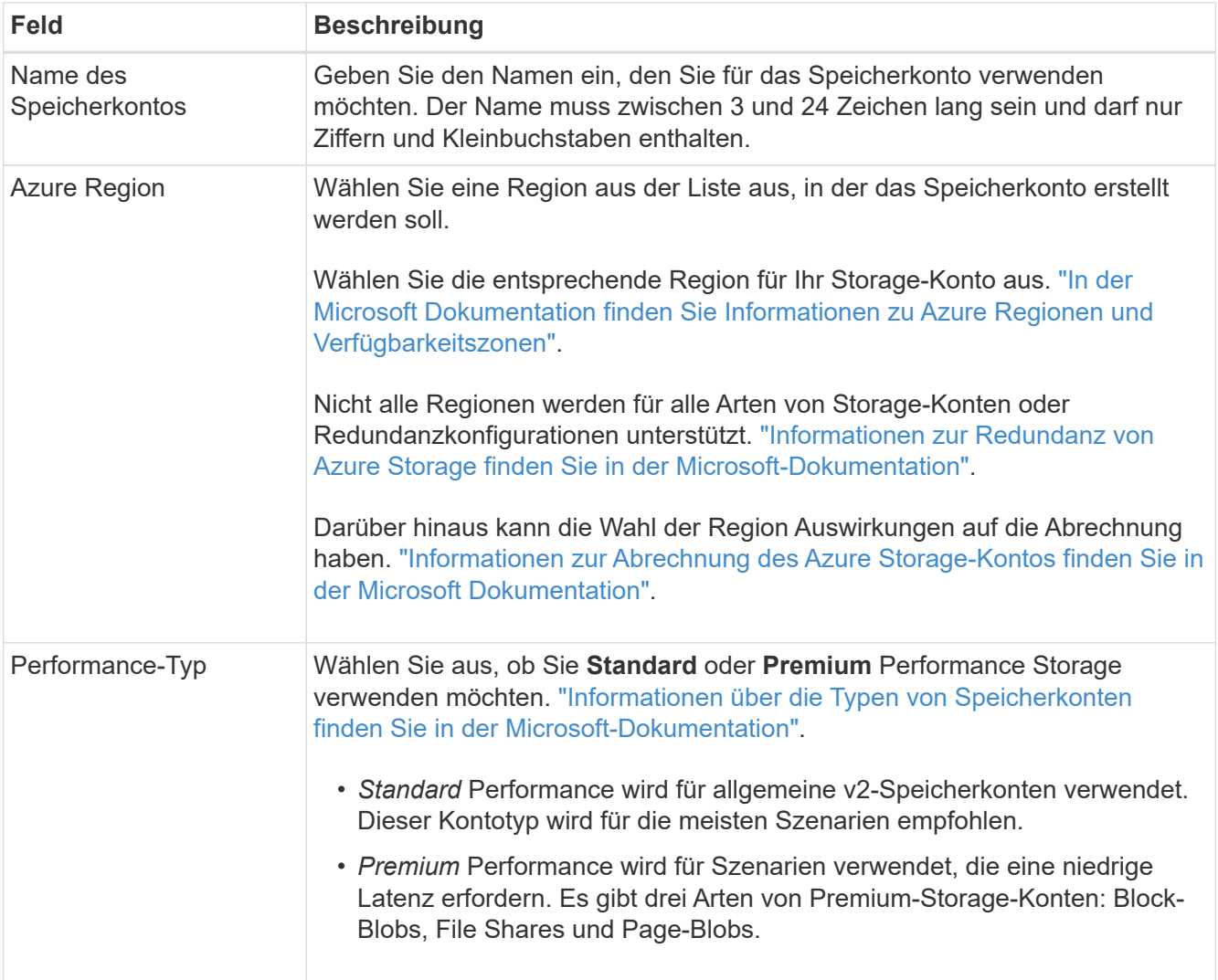

4. Im Abschnitt *Tags* können Sie bis zu 10 Tag-Schlüssel/Wert-Paare eingeben, um Ihre Ressourcen zu gruppieren.

Tags sind Metadaten, mit denen Sie Ressourcen gruppieren können, um Applikationen, Umgebungen, Regionen, Cloud-Provider und vieles mehr zu identifizieren. Sie können einem Speicherkonto Tags hinzufügen, sodass die Tags auf Objekte angewendet werden, wenn sie dem Speicherkonto hinzugefügt werden.

Tags sind in neuen, von BlueXP erstellten Storage-Konten standardmäßig deaktiviert. ["Weitere](https://learn.microsoft.com/en-us/azure/storage/blobs/storage-manage-find-blobs) [Informationen zum Tagging finden Sie in der Microsoft-Dokumentation".](https://learn.microsoft.com/en-us/azure/storage/blobs/storage-manage-find-blobs)

5. Wählen Sie im Abschnitt *Encryption* die Art der Datenverschlüsselung aus, die Sie verwenden möchten, um den Zugriff auf die Daten im Speicherkonto zu schützen.

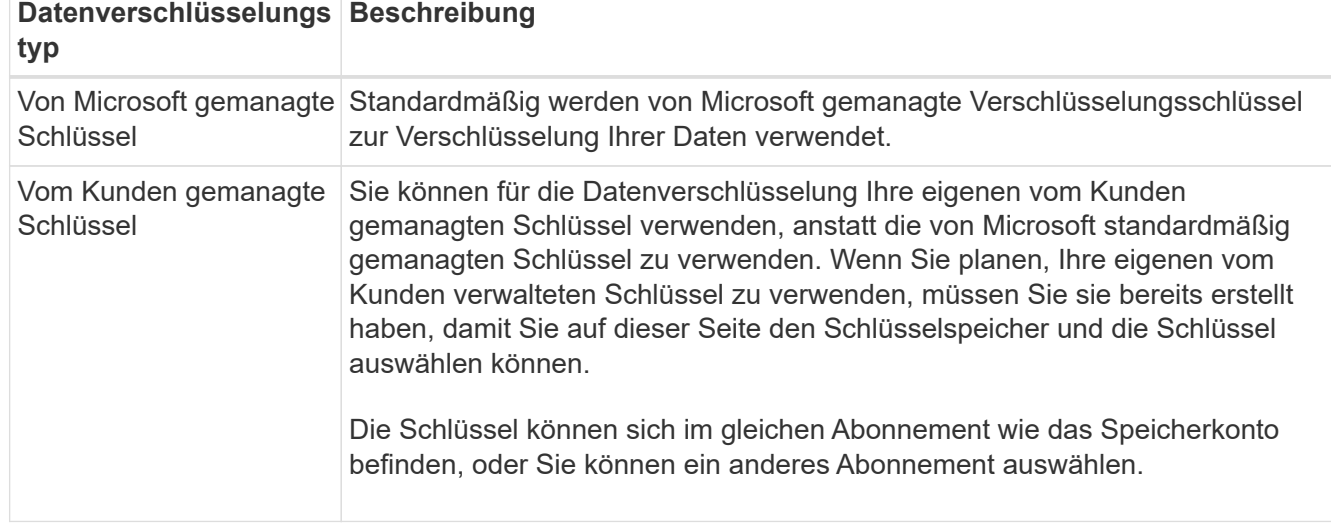

In der Microsoft Azure-Dokumentation für finden Sie ["Weitere Informationen zu von Microsoft verwalteten](https://learn.microsoft.com/en-us/azure/storage/common/storage-service-encryption) [Schlüsseln",](https://learn.microsoft.com/en-us/azure/storage/common/storage-service-encryption) und ["Weitere Informationen zu vom Kunden verwalteten Schlüsseln"](https://learn.microsoft.com/en-us/azure/storage/common/customer-managed-keys-overview).

6. Klicken Sie auf **Hinzufügen** und der Bucket wird erstellt.

## <span id="page-4-0"></span>**Ändern Sie die Einstellungen für das Azure Blob Storage-Konto**

Sobald Ihre Azure Blob Storage-Arbeitsumgebung im Canvas verfügbar ist, können Sie einige Speicherkontoeigenschaften direkt aus BlueXP ändern.

Beachten Sie, dass Sie den Namen des Storage-Kontos, die Azure-Region oder den Performance-Typ des Speichers nicht ändern können.

Zu den Eigenschaften des Speicherkontos, die Sie ändern können, gehören:

- Die Abonnement- und Ressourcengruppe für das Speicherkonto.
- Hinzufügen, Ändern oder Entfernen von Tags für die Objekte, die dem Speicherkonto hinzugefügt werden.
- Gibt an, ob neue Objekte, die dem Speicherkonto hinzugefügt werden, verschlüsselt sind, und die für die Verschlüsselung verwendete Option.

Sie können diese Storage-Kontoeinstellungen direkt in BlueXP ändern, indem Sie auf klicken ... Für ein Speicherkonto.

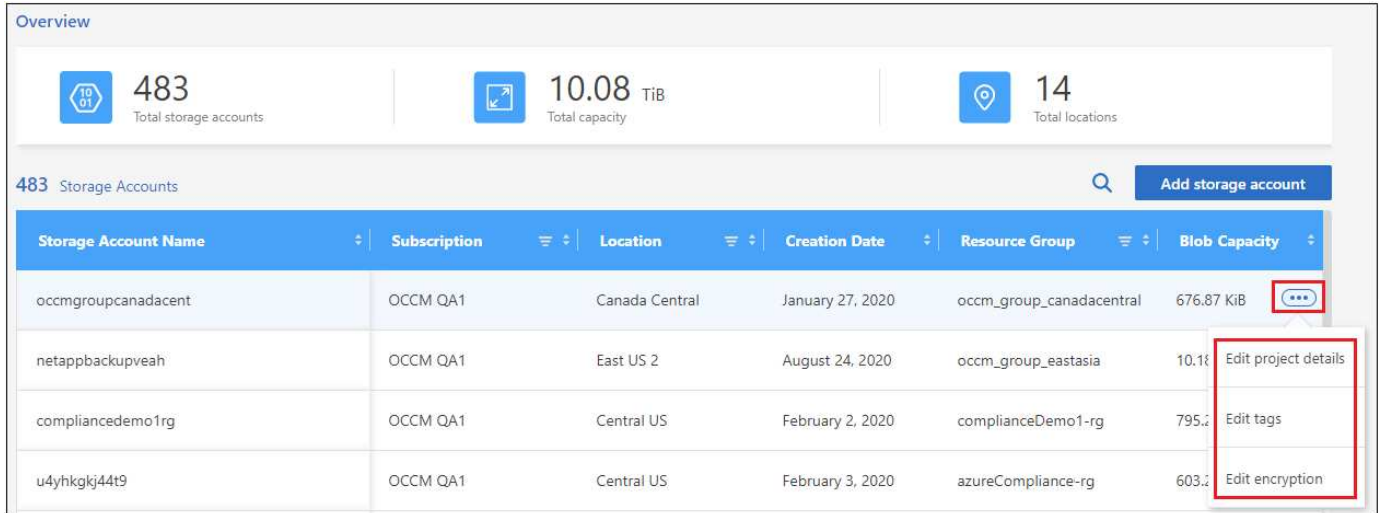

## **Ändern Sie die Projektdetails**

Im Abschnitt *Projektdetails* können Sie das Abonnement und die Ressourcengruppe für das Speicherkonto ändern.

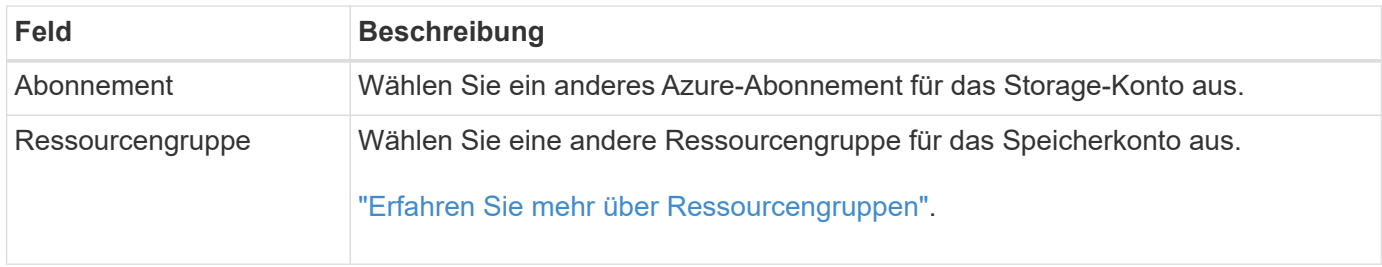

Klicken Sie auf **Speichern**, um die Änderungen am Speicherkonto zu speichern.

### **Tags für Objekte im Storage-Konto hinzufügen oder ändern**

Im Abschnitt *Tags* können Sie bis zu 10 Tag-Schlüssel/Wert-Paare hinzufügen, oder Sie können ein Tag-Schlüssel/Wert-Paar ändern oder löschen. Tags werden auf Objekte angewendet, wenn sie dem Speicherkonto hinzugefügt werden. Wenn Sie weitere Tags hinzufügen möchten, klicken Sie auf **Neuen Tag hinzufügen**.

["Weitere Informationen zum Tagging finden Sie in der Microsoft-Dokumentation"](https://learn.microsoft.com/en-us/azure/storage/blobs/storage-manage-find-blobs).

Klicken Sie auf **Speichern**, um die Änderungen am Speicherkonto zu speichern.

### **Ändern Sie die Verschlüsselungseinstellung**

Im Abschnitt *Encryption* können Sie die Art der Datenverschlüsselung ändern, die Sie zum Schutz des Zugriffs auf die Daten in Ihren Speicherkonten verwenden möchten.

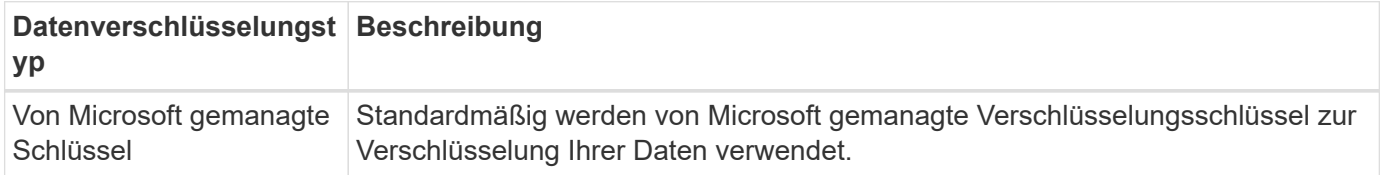

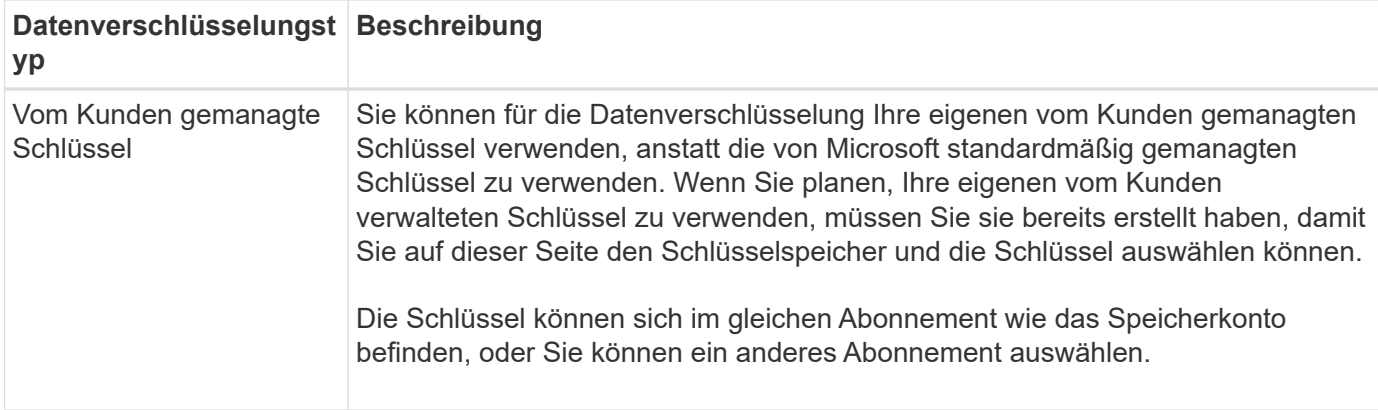

In der Microsoft Azure-Dokumentation für finden Sie ["Weitere Informationen zu von Microsoft verwalteten](https://learn.microsoft.com/en-us/azure/storage/common/storage-service-encryption) [Schlüsseln",](https://learn.microsoft.com/en-us/azure/storage/common/storage-service-encryption) und ["Weitere Informationen zu vom Kunden verwalteten Schlüsseln"](https://learn.microsoft.com/en-us/azure/storage/common/customer-managed-keys-overview).

Klicken Sie auf **Speichern**, um die Änderungen am Speicherkonto zu speichern.

## <span id="page-6-0"></span>**Verwenden Sie NetApp Datenservices mit Azure Blob Storage**

Nachdem Sie Azure Blob Storage-Konten in BlueXP erkannt haben, können Sie NetApp Datenservices für Backup, Tiering und Datensynchronisierung nutzen.

• BlueXP Backup und Recovery\* ermöglichen Ihnen Backup Ihrer Daten aus Ihren lokalen ONTAP und Cloud Volumes ONTAP Systemen in Azure Blob Storage.

Um zu beginnen, gehen Sie auf den Bildschirm und legen eine lokale ONTAP oder Cloud Volumes ONTAP Arbeitsumgebung in Ihrer Azure Blob Storage-Arbeitsumgebung per Drag & Drop ab.

["Weitere Informationen zur Sicherung von ONTAP Daten in Azure Blob Storage".](https://docs.netapp.com/us-en/bluexp-backup-recovery/concept-ontap-backup-to-cloud.html)

• BlueXP Tiering\* für das Tiering inaktiver Daten von lokalen ONTAP-Clustern auf Azure Blob Storage

Um zu beginnen, gehen Sie auf den Bildschirm und ziehen eine lokale ONTAP-Arbeitsumgebung in Ihrer Azure Blob Storage-Arbeitsumgebung.

["Weitere Informationen zum Tiering von ONTAP Daten in Azure Blob Storage"](https://docs.netapp.com/us-en/bluexp-tiering/task-tiering-onprem-azure.html).

• Verwenden Sie **BlueXP Kopier- und Synchronisierungsfunktion** zur Synchronisierung von Daten mit oder von Azure Blob Storage-Konten.

Um zu beginnen, gehen Sie auf den Bildschirm und ziehen Sie die Quelle Arbeitsumgebung auf die Ziel-Arbeitsumgebung. Ihre Azure Blob Storage-Arbeitsumgebung kann entweder die Quelle oder das Ziel sein.

Sie können auch Ihre Azure Blob Storage-Arbeitsumgebung auswählen und im Servicebereich auf **Copy & Sync** klicken, um Daten mit oder von Azure Blob-Speicherkonten zu synchronisieren.

["Weitere Informationen zum BlueXP Kopier- und Synchronisierungsservice".](https://docs.netapp.com/us-en/bluexp-copy-sync/concept-cloud-sync.html)

#### **Copyright-Informationen**

Copyright © 2023 NetApp. Alle Rechte vorbehalten. Gedruckt in den USA. Dieses urheberrechtlich geschützte Dokument darf ohne die vorherige schriftliche Genehmigung des Urheberrechtsinhabers in keiner Form und durch keine Mittel – weder grafische noch elektronische oder mechanische, einschließlich Fotokopieren, Aufnehmen oder Speichern in einem elektronischen Abrufsystem – auch nicht in Teilen, vervielfältigt werden.

Software, die von urheberrechtlich geschütztem NetApp Material abgeleitet wird, unterliegt der folgenden Lizenz und dem folgenden Haftungsausschluss:

DIE VORLIEGENDE SOFTWARE WIRD IN DER VORLIEGENDEN FORM VON NETAPP ZUR VERFÜGUNG GESTELLT, D. H. OHNE JEGLICHE EXPLIZITE ODER IMPLIZITE GEWÄHRLEISTUNG, EINSCHLIESSLICH, JEDOCH NICHT BESCHRÄNKT AUF DIE STILLSCHWEIGENDE GEWÄHRLEISTUNG DER MARKTGÄNGIGKEIT UND EIGNUNG FÜR EINEN BESTIMMTEN ZWECK, DIE HIERMIT AUSGESCHLOSSEN WERDEN. NETAPP ÜBERNIMMT KEINERLEI HAFTUNG FÜR DIREKTE, INDIREKTE, ZUFÄLLIGE, BESONDERE, BEISPIELHAFTE SCHÄDEN ODER FOLGESCHÄDEN (EINSCHLIESSLICH, JEDOCH NICHT BESCHRÄNKT AUF DIE BESCHAFFUNG VON ERSATZWAREN ODER -DIENSTLEISTUNGEN, NUTZUNGS-, DATEN- ODER GEWINNVERLUSTE ODER UNTERBRECHUNG DES GESCHÄFTSBETRIEBS), UNABHÄNGIG DAVON, WIE SIE VERURSACHT WURDEN UND AUF WELCHER HAFTUNGSTHEORIE SIE BERUHEN, OB AUS VERTRAGLICH FESTGELEGTER HAFTUNG, VERSCHULDENSUNABHÄNGIGER HAFTUNG ODER DELIKTSHAFTUNG (EINSCHLIESSLICH FAHRLÄSSIGKEIT ODER AUF ANDEREM WEGE), DIE IN IRGENDEINER WEISE AUS DER NUTZUNG DIESER SOFTWARE RESULTIEREN, SELBST WENN AUF DIE MÖGLICHKEIT DERARTIGER SCHÄDEN HINGEWIESEN WURDE.

NetApp behält sich das Recht vor, die hierin beschriebenen Produkte jederzeit und ohne Vorankündigung zu ändern. NetApp übernimmt keine Verantwortung oder Haftung, die sich aus der Verwendung der hier beschriebenen Produkte ergibt, es sei denn, NetApp hat dem ausdrücklich in schriftlicher Form zugestimmt. Die Verwendung oder der Erwerb dieses Produkts stellt keine Lizenzierung im Rahmen eines Patentrechts, Markenrechts oder eines anderen Rechts an geistigem Eigentum von NetApp dar.

Das in diesem Dokument beschriebene Produkt kann durch ein oder mehrere US-amerikanische Patente, ausländische Patente oder anhängige Patentanmeldungen geschützt sein.

ERLÄUTERUNG ZU "RESTRICTED RIGHTS": Nutzung, Vervielfältigung oder Offenlegung durch die US-Regierung unterliegt den Einschränkungen gemäß Unterabschnitt (b)(3) der Klausel "Rights in Technical Data – Noncommercial Items" in DFARS 252.227-7013 (Februar 2014) und FAR 52.227-19 (Dezember 2007).

Die hierin enthaltenen Daten beziehen sich auf ein kommerzielles Produkt und/oder einen kommerziellen Service (wie in FAR 2.101 definiert) und sind Eigentum von NetApp, Inc. Alle technischen Daten und die Computersoftware von NetApp, die unter diesem Vertrag bereitgestellt werden, sind gewerblicher Natur und wurden ausschließlich unter Verwendung privater Mittel entwickelt. Die US-Regierung besitzt eine nicht ausschließliche, nicht übertragbare, nicht unterlizenzierbare, weltweite, limitierte unwiderrufliche Lizenz zur Nutzung der Daten nur in Verbindung mit und zur Unterstützung des Vertrags der US-Regierung, unter dem die Daten bereitgestellt wurden. Sofern in den vorliegenden Bedingungen nicht anders angegeben, dürfen die Daten ohne vorherige schriftliche Genehmigung von NetApp, Inc. nicht verwendet, offengelegt, vervielfältigt, geändert, aufgeführt oder angezeigt werden. Die Lizenzrechte der US-Regierung für das US-Verteidigungsministerium sind auf die in DFARS-Klausel 252.227-7015(b) (Februar 2014) genannten Rechte beschränkt.

#### **Markeninformationen**

NETAPP, das NETAPP Logo und die unter [http://www.netapp.com/TM](http://www.netapp.com/TM\) aufgeführten Marken sind Marken von NetApp, Inc. Andere Firmen und Produktnamen können Marken der jeweiligen Eigentümer sein.